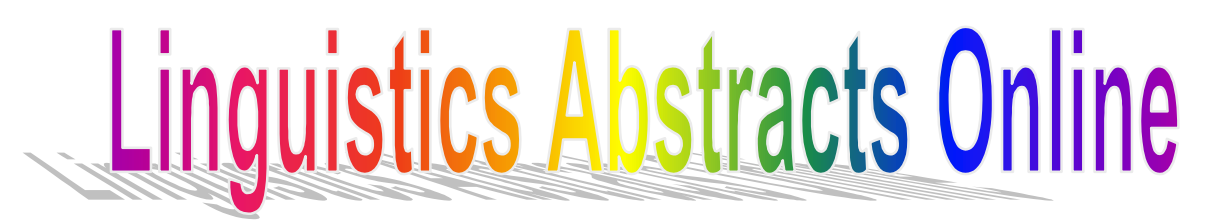

Linguistics Abstracts Online หรือ LABS Online เปนฐานขอมูล ดรรชนีนีและสาระสังเขปบทความวารสารทางดานภาษาศาสตร ึกว่า 320 ชื่อ ที่ตีพิมพ์ตั้งแต่ปี ค.ศ.1985 รวบรวมบทความทั้ง ภาษายูโรเปยน อเมริกาเหนือ จีน ฮิบรู อินเดียน และ โอเชียนเนีย จัดทําโดย Blackwell Publishers Ltd.

## **การเขาใชฐานขอมูล**

- ไปที่ [http://www.car.chula.ac.th](http://www.car.chula.ac.th/)
- คลิกเลือก Cu Reference Databases
- คลิกเลือก Arts & Humanities Indexes
- คลิกเลือก Linguistics Abstracts Online

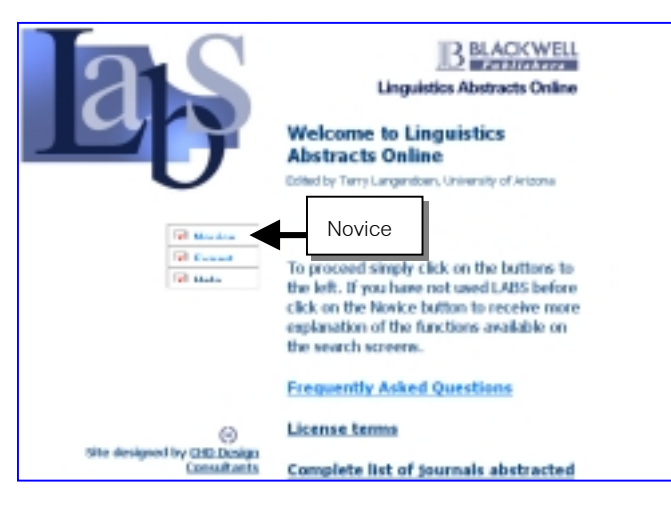

## วิธีการสืบค้น**อย่างง่าย**

- คลิกที่ novice หนาจอจะมีคําอธิบายการพิมพคําคน
- พิมพคําคนที่ตองการในชอง เชน voice training
- ้จำกัดการสืบค้นได้ด้วย ปีที่พิมพ์ หัวเรื่องย่อย ชื่อวารสาร และ ์ ชื่อผู้แต่ง ถ้าต้องการเลือกหลายรายการ ให้กดปุ่ม Ctrl ค้างไว้ แลวคลิกเลือกรายการที่ตองการใหสืบคน

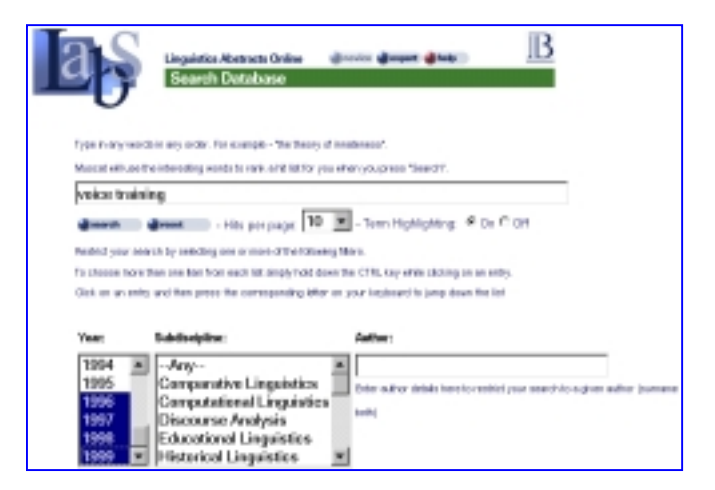

- คลิกที่ edit search ถาตองการแกไขคําคน
- คลิกที่ reset ถาตองการเปลี่ยนคําคนใหม
- คลิกที่ help ถาตองการคําอธิบายละเอียด
- ่ สามารถกำหนดจำนวนผลลัพธ์ต่อ 1 หน้าจอได้
- พิมพคําคนเสร็จแลว คลิกที่ search

# **วิธีการสืบคนแบบ expert**

- คลิกที่ expert หนาจอจะไมมีคําอธิบายการพิมพคําคน
- พิมพคําคนที่ตองการในชอง เชน consonant sound
- •จำกัดการสืบค้นได้เช่นเดียวกับวิธีการสืบค้นคย่างง่าย

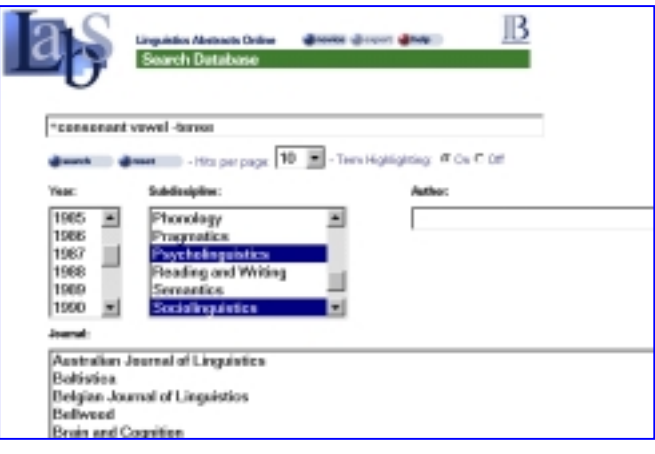

## **การแสดงผลการสืบคน**

ระบบจะบอกจำนวนรายการที่สืบค้นได้ ผลการสืบค้นเรียง ลําดับตามที่ตรงกับคําคนมากที่สุด แตละรายการ ประกอบดวย Ref. Num (หมายเลขอ้างอิง) ชื่อบทความ ชื่อผู้แต่ง ชื่อวารสาร ปีที่ ฉบับที่ ปที่พิมพเลขหนา หัวเรื่อง และจํานวนเปอรเซ็นตที่พบตาม คำค้บ

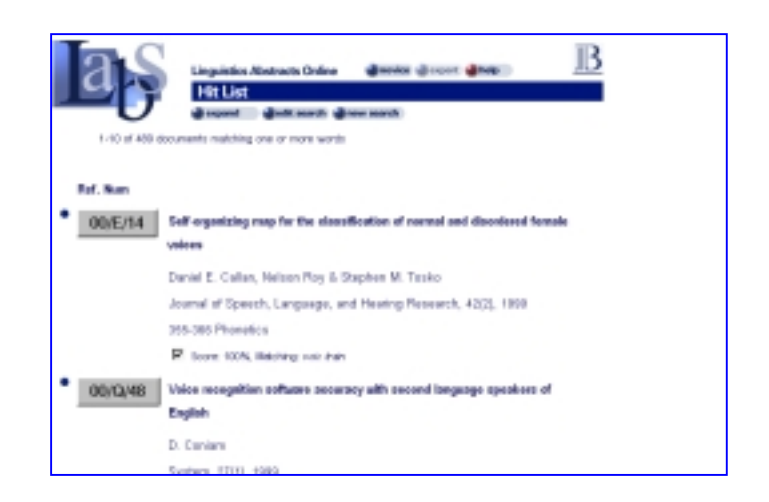

หากต้องการดูสาระสังเขปของแต่ละรายการ ให้คลิกที่ Ref. Num (หมายเลขอางอิง) ทายรายการจะบอกชื่อยอผูเขียนสาระสังเขป

### 4.01.663.91 · Title: Geometric accounts of consometives of interactions in developing systems 6 Author: Judith A Gienz, M-Hui Che & Daniel A Dinesen . Jeanal: Clinical Linguistics and Phenetics . WE TEL 1993, 219-236 · Sabdiscipline: Psycholinguistics Abstract: Phenomena associated with constructive use interactions are examined relative to three caneral receivis of feature secondary which differ in the planar relationship of marts and vevels. The data come from seperts of developing phonological systems, both normal and disordered. Geometric analyses reveal that compa and your is are fully integrated in the endeed stages of development such that the

### **การคนแบบ expand**

เมื่อได้ผลลัพธ์ตามที่ค้นแล้ว ต้องการเพิ่มคำค้นให้เฉพาะเจาะจง และตรงตามความต้องการมากขึ้นอีก ให้

- คลิกที่ หนาจํานวนเปอรเซ็นตของรายการที่ตรงตามตองการ จากหนาจอแสดงผล Hit List **หรือ** คลิกที่ Mark/Unmark จากหนาจอแสดงผล Abstract Display
- คลิกที่ expand ระบบจะแสดงบัญชีคําคนที่เกี่ยวของกันกับ รายการที่เลือกไว บัญชีคําเหลานี้จะเปนคํายอ
- เลือกคําที่ตรงตามตองการจากบัญชีคําคน ถาตองการเลือก หลายคำให้กดป่ม Ctrl ค้างไว้ก่อนเลือก
- แลวคลิกที่ add words ระบบจะนําคําคนใหมนี้ไปรวมกับคํา คนเดิมและแสดงผลลัพธใหมที่ตรงตามตองการมากกวาเดิม

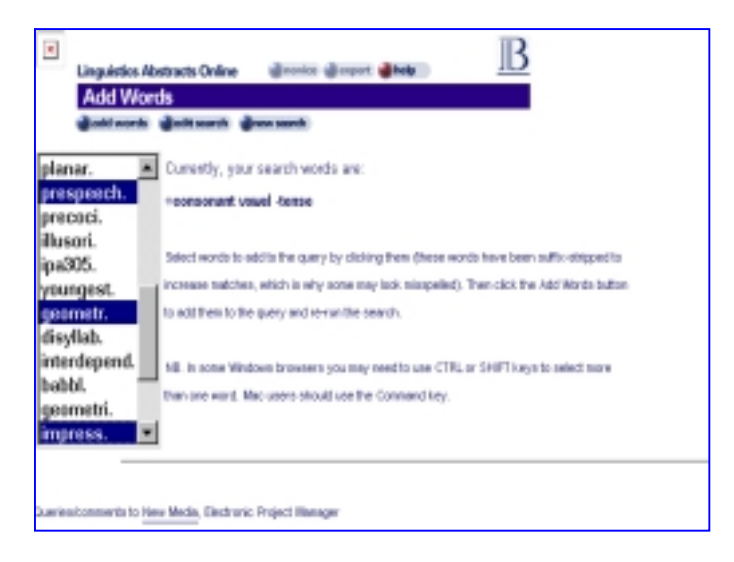

### **การพิมพคําคน**

 คําคนที่จะพิมพในชองรับคําคน ใหพิมพเฉพาะคําที่ผูใช ตองการคน *ไมตองใชนิพจนบูลีน and, or, not หรืออักขระ พิเศษใดๆ* เพียงพิมพคําที่ตองการหลายๆ คําเทานั้น

ระบบการสืบค้นของ Muscat จะค้นจากรากศัพท์ของคำ แต่ ถ้าเป็นชื่อเฉพาะให้พิมพ์อักษรตัวแรกเป็นตัวใหญ่ เช่น Geoffrev Finch

# **เครื่องหมายที่ใชในการสืบคน**

- **+** ใชนําหนาคําคนที่มีความสําคัญหรือตองการมากที่สุด เชน +consonant บทความที่มีคํานี้มากที่สุดจะ เรียงอยู่ในลำดับต้น
- **-** ใชนําหนาคําคนที่ไมตองการใหปรากฎหรือปรากฎ น้อยที่สดในบทความที่ค้นได้ เช่น -sound ดั้งนั้น บทความที่มีคํานี้อยูจะเรียงอยูในลําดับทาย

### **การพิมพและบันทึกผลการสืบคน**

 1. ใชคําสั่งในเว็บเบราวเซอร ทํา Copy และ Paste ขอความ ที่ต้องการลงใน Microsoft Word แล้ว จึงสั่งบันทึกหรือพิมพ์

2. ใช้ เมาส์ ป้ายแถบข้อความที่ต้องการพิมพ์. แล้วใช้คำสั่ง Print ในเว็บเบราวเซอรสั่งพิมพ

3. ใช้คำสั่ง Print ในเว็บเบราว์หรือ คลิกที่รป Printer เพื่อสั่ง พิมพ์หบ้าจอขกเฯบั้บ

#### **การออกจากระบบ**

 เมื่อสืบคนขอมูลเสร็จเรียบรอยแลว ใหออกจากระบบโดย คลิกที่ Home บนทูลบาร์ด้านบน เพื่อกลับสู่หน้าจอ CU Digital Library

> จัดทําโดย สุปริญา ลุลิตานนท สถาบันวิทยบริการ จุฬาลงกรณมหาวิทยาลัย (ฉบับพิมพ์ครั้งที่ 1) กันยายน 2543